## Have you lost your job or had your hours reduced?

Apply and manage your unemployment claim with UI Online!

### edd.ca.gov/UI\_Online

- Apply or reopen a claim.
- Certify for benefits and get paid faster.
- Get your latest claim and payment information.
- Receive important notifications such as reminders to certify for benefits.
- View phone appointments.
- Ask a question.

While you can use UI Online anytime to view your claim or account information, you can apply during these times:

Sunday Monday Tuesday-Friday Saturday

5 a.m. – 8:30 p.m. 4 a.m. – 10 p.m. 2 a.m. – 10 p.m. 2 a.m. – 8 p.m.

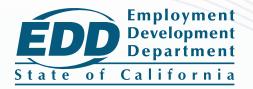

# **Get started** today!

If you already have a myEDD account, skip this step.

- 1. Visit myedd.edd.ca.gov and select Create Account.
- 2. Provide a personal, private email address, and create a password.
- 3. Check your email to confirm your account.

### **Apply for Unemployment**

Log in to myEDD and select Unemployment Insurance (UI) Online to get started.

- 1. Select File a Claim.
- 2. Read the instructions. Select **Next** to continue.
- 3. Provide your general information, last employer information, and employment history
- 4. Review the information you entered on the summary page and select Submit.

#### **Register for UI Online to Certify for Benefits**

Log in to myEDD and select **UI Online** to start the registration. You may have been automatically registered for UI Online. If not, you'll need to provide your:

- First and last name as it appears on your claim.
- Date of birth.
- Social Security number. •
- EDD Customer Account Number (EDDCAN).\*

\*Everyone that files a new unemployment claim will receive an Employment Development Department Customer Account Number Notification (DE 5614) letter within 10 business days of filing.

If you have lost, misplaced, or never received your EDDCAN, contact us:

EDDNext

Welcome to myEDD

myEDD connects you to unemployment

anicas

bility, paid family leave, and benefit

Log In

- Online: Go to Ask EDD and select the category Unemployment Insurance Benefits, the subcategory UI Online (UIO), and the topic EDD Customer Account Number. Select Continue at the bottom of the page to begin the process of sending your message.
- By Phone: Call 1-800-300-5616 from 8 a.m. to 5 p.m. (Pacific time), Monday through Friday

The EDD is an equal opportunity employer/program. Auxiliary aids and services are available upon request to individuals with disabilities. DE 2338H Rev. 6 (7-23) (INTERNET) Page 2 of 2